# A2C-WIFI GUIDE D'INSTALLATION

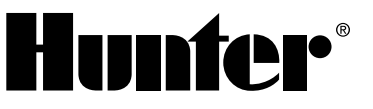

# Module de mise en réseau Wi-Fi pour les programmateurs Hunter ACC2

# INSTALLATION

- 1. Mettez le programmateur hors tension.
- 2. Inclinez et enlevez la façade pour accéder à la partie inférieure.
- 3. Retirez le couvercle anti-poussière ou le module précédent de la façade du programmateur. Appuyez sur le bouton à ressort et tirez vers le bas pour retirer l'élément.

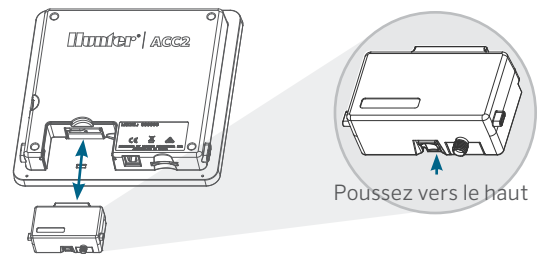

4. Insérez le nouveau module A2C-WIFI jusqu'à ce que le verrouillage s'enclenche.

#### RACCORDEMENT WI-FI

1. Vissez le connecteur de l'antenne fournie à la fiche filetée dorée prévue à cet effet. Serrez-le à la main uniquement.

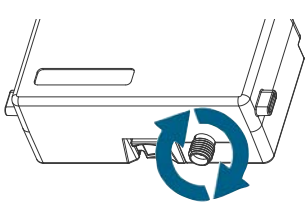

2. Faites glisser le câble de l'antenne par le passe-câble situé à l'arrière de la façade.

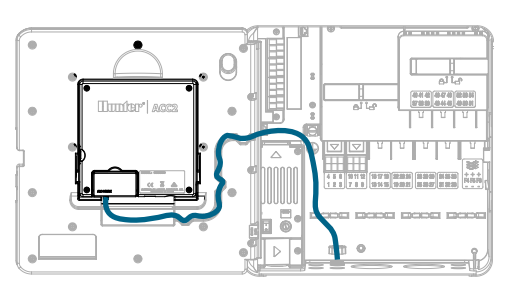

- 3. Installez le support d'antenne en plastique dans l'un des trous de conduite non utilisés sur la partie inférieure du programmateur.
- 4. L'antenne doit être montée à l'aide du boîtier inclus, à l'extérieur des boîtiers métalliques. Fixez le support d'antenne avec l'écrou en plastique fourni.
- 5. Laissez suffisamment de mou au câble de l'antenne pour permettre à la porte de s'ouvrir et de se fermer sans le coincer.
	- Il se peut que vous ayez besoin de rehausser l'antenne  $\sqrt{2}$ dans la conduite (utilisez le modèle WIFIEXTKIT de Hunter) pour obtenir un meilleur signal. Veillez à ce qu'aucune partie métallique du câble d'antenne ne soit en contact avec du métal ou avec la masse lorsque l'appareil est sous tension.
- 6. Mettez le programmateur sous tension. Après le redémarrage du programmateur, l'icône de mise en réseau devrait apparaître au bas de l'écran d'accueil. L'icône de statut restera rouge jusqu'à ce que la connexion du module soit activée dans le logiciel.

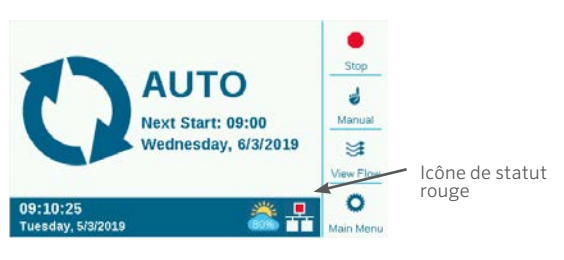

## CONFIGURATION ET CONNEXION

#### Connexion Wi-Fi

- 1. Appuyez sur le bouton Menu principal et positionnez le sélecteur sur le menu Paramètres. Appuyez sur la molette pour sélectionner.
- 2. Faites tourner la molette jusqu'à la section Mise en réseau et cliquez.

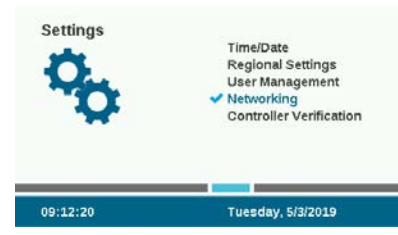

3. Appuyez sur la touche de fonction Configuration Wi-Fi. Si le module est utilisé pour se connecter à un routeur réseau sans fil, cochez la case Réseau.

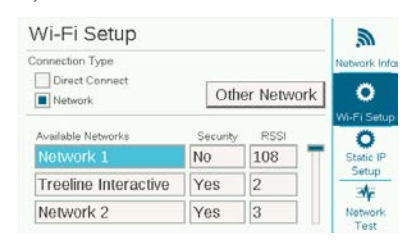

- 4. Une liste des réseaux disponibles sera affichée, indiquant leur niveau de sécurité et l'intensité relative du signal (RSSI). Un RSSI d'au moins 70 est recommandé pour des communications fiables.
- 5. Utilisez la molette pour choisir le réseau auquel le programmateur sera connecté et cliquez pour le sélectionner.

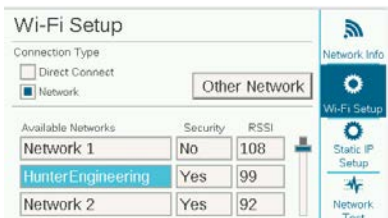

6. Un clavier virtuel apparaît une fois le réseau sélectionné. Utilisez-le pour saisir le mot de passe du routeur. De nombreux mots de passe sont sensibles à la casse, il convient donc d'utiliser la touche de fonction Verrouillage majuscules pour activer ou désactiver les majuscules si nécessaire.

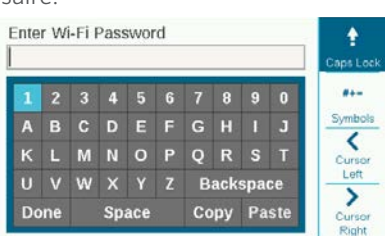

- 7. Une fois le mot de passe saisi, sélectionnez Terminé sur le clavier et cliquez.
- 8. L'écran affiche « Connexion au Wi-Fi en cours... » pendant que l'appareil se connecte. Une fois la connexion établie, l'écran affiche « Connecté au routeur » et indique le nom du réseau ainsi que l'adresse IP qui lui a été attribuée.

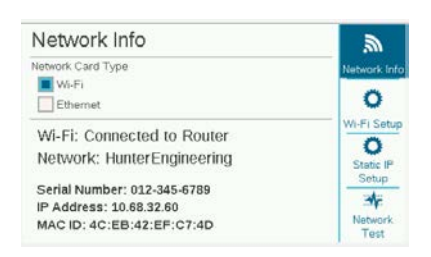

- 9. La connexion du module est maintenant prête à être activée dans le logiciel.
- 10. Utilisez un ordinateur ou un appareil mobile avec une connexion Internet pour consulter le site centralus. hunterindustries.com.

## CONFIGURATION DU LOGICIEL

- 1. Dans le Menu principal du logiciel, sélectionnez Ajouter un programmateur.
- 2. Suivez les instructions à l'écran pour ajouter votre programmateur. Une fois vous aurez saisi les informations requises, le logiciel enverra un code de vérification du programmateur pour des raisons de sécurité.

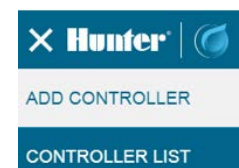

**MY ACCOUNT** 

3. Accédez au menu Paramètres du programmateur et sélectionnez Vérification du programmateur.

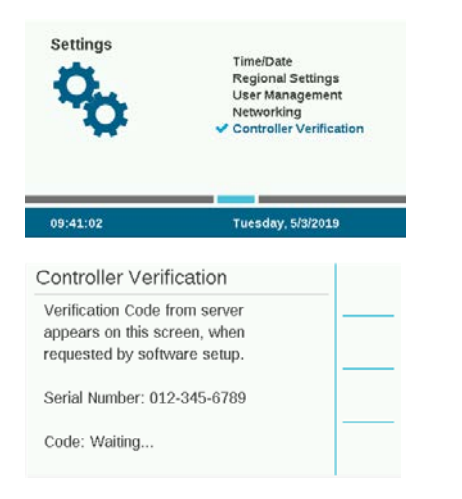

- 4. Saisissez le code qui apparaît sur l'écran Vérification du programmateur dans l'écran de configuration du logiciel.
- 5. Si le code de vérification est correct, le programmateur sera ajouté au logiciel et à la carte.
- 6. L'icône de mise en réseau sur l'écran d'accueil du programmateur devrait maintenant présenter une couleur verte, indiquant un statut actif.

## DIRECT CONNECT

Si vous souhaitez connecter un appareil mobile Wi-Fi directement au programmateur (sans avoir à passer par un serveur Internet), accédez au menu Paramètres et sélectionnez Mise en réseau. Appuyez sur la touche de fonction Configuration Wi-Fi et cochez la case Connexion directe. Pour plus d'informations sur les fonctionnalités de connexion directe, consultez : hunterindustries.com/support/a2c-using-acc2-wifidirect-connect

#### DÉPANNAGE

#### Test du réseau

La fonctionnalité de test du réseau vérifie l'ensemble des connexions entre le programmateur, le routeur et le serveur. Si le programmateur ne communique pas, le test indiquera quelles sont les fonctions hors service.

Remarque : parfois, il suffit d'éteindre et de rallumer le programmateur pour corriger les problèmes de connexion réseau.

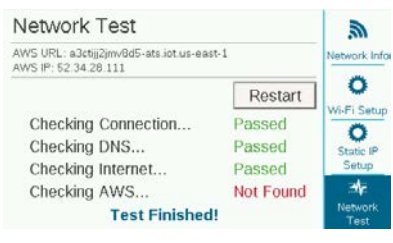

# CONFORMITÉ ET CERTIFICATIONS

Hunter Industries déclare par les présentes que ce produit respecte les exigences essentielles et autres dispositions applicables de la directive 2014/53/UE (Directive RED). Veuillez contacter Hunter Industries pour obtenir des informations détaillées sur la conformité.

#### Déclaration de la FCC

Cet appareil génère, utilise et peut émettre des radiofréquences ; dans le cas d'une installation et d'une utilisation non conformes aux instructions du fabricant, il peut provoquer des interférences avec la réception de la radio et de la télévision.Cet appareil a été testé et déclaré conforme aux limitations applicables à un appareil numérique de classe B, en vertu de l'article 15 des réglementations FCC.L'utilisation est soumise aux deux conditions suivantes :

- 1. Cet appareil ne doit pas provoquer d'interférences nuisibles.
- 2. Cet appareil doit accepter toute interférence reçue, y compris celles susceptibles d'entraîner un mauvais fonctionnement.

Avis : Les réglementations de la FCC stipulent que les modifications non expressément approuvées par Hunter Industries peuvent annuler votre droit à utiliser cet appareil. Ces limitations sont conçues pour fournir une protection raisonnable contre les interférences nuisibles dans un environnement résidentiel. Cependant, il n'existe pas de garantie qu'aucune interférence ne se produira dans une installation particulière. Si cet appareil provoque des interférences nuisibles avec un récepteur radio ou un téléviseur, ce qui peut être détecté en mettant l'appareil sous et hors tension, l'utilisateur peut essayer d'éliminer les interférences en essayant au moins l'une des procédures suivantes :

- **•** Réorienter ou déplacer l'antenne de réception.
- **•** Augmenter la distance entre l'appareil et le récepteur concerné.
- **•** Brancher l'appareil dans une prise appartenant à un circuit différent de celui sur lequel est branché le récepteur.
- **•** Contactez le revendeur ou un technicien radio/TV expérimenté pour obtenir de l'aide.
- **•** Cet appareil se conforme aux normes RSS exemptes de licence d'Industrie Canada.L'utilisation est soumise aux deux conditions suivantes :
	- 1. cet appareil ne doit pas provoquer d'interférences, et
	- 2. cet appareil doit accepter toutes les interférences, y compris celles susceptibles d'entraîner un mauvais fonctionnement de l'appareil.
- **•** Le présent appareil est conforme aux CNR d'Industrie Canada applicables aux appareils radio exempts de licence.L'exploitation est autorisée aux deux conditions suivantes :
	- 1. l'appareil ne doit pas produire de brouillage, et
	- 2. l'utilisateur de l'appareil doit accepter tout brouillage radioélectrique subi, même si le brouillage est susceptible d'en compromettre le fonctionnement.

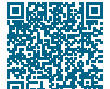

#### Pour obtenir des informations d'installation complètes, scannez le code QR ou rendezvous sur hunterindustries.com.

ARROSAGE RÉSIDENTIEL ET MUNICIPAL | *Built on Innovation®* En savoir plus. Rendez-vous à l'adresse hunterindustries.com